# <span id="page-0-0"></span>**Introduction to the Data Model**

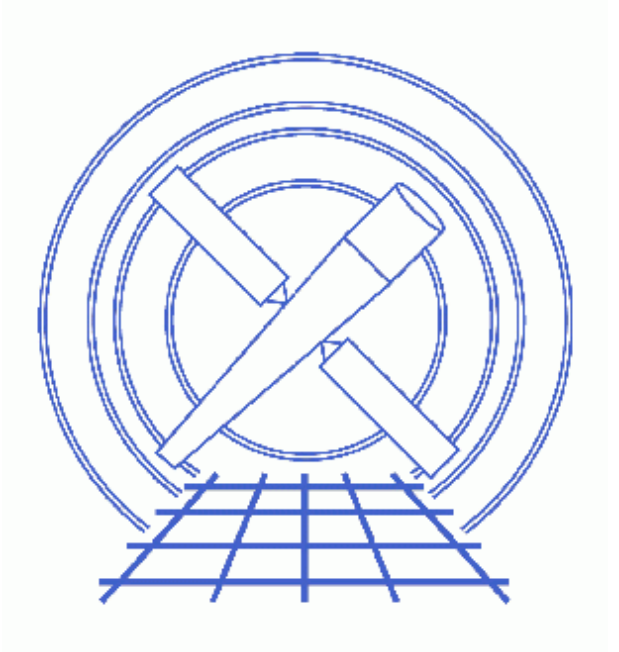

**CIAO 3.4 Science Threads**

# **Table of Contents**

- *[Get Started](#page-2-0)*
- *[Data Model Tools](#page-2-1)*
- *[Running Data Model Tools](#page-3-0)*
- *[Virtual Files](#page-4-0)*
- *[The Core Tools](#page-4-1)*
	- 1. [dmlist](#page-4-2)
	- 2. [dmcopy](#page-7-0)
	- 3. [dmextract](#page-7-1)
	- 4. [dmgti](#page-8-0)
- *Parameter files:*
	- ♦ [dmcopy](#page-10-0)
	- ♦ [dmextract](#page-10-1)
- *[History](#page-11-0)*

## **Introduction to the Data Model**

*CIAO 3.4 Science Threads*

### **Overview**

*Last Update:* 1 Dec 2006 – updated for CIAO 3.4: updates to screen output in <u>dmgti example</u>

#### *Synopsis:*

The CIAO Data Model is a versatile interface used to examine standard format datafiles (FITS, IMH); it also allows powerful filtering of datafiles. The filtered output can either be saved or input directly to an analysis task as a "virtual file." A brief introduction to the Data Model interface and examples on how to use the four core tools are provided here.

#### *Related Links:*

• Full details on all the dmtools can be found in their respective ahelp files.

*Proceed to th[e HTML](#page-2-0) or hardcopy (PDF[: A4 | letter](#page-0-0)) version of the thread.*

### <span id="page-2-0"></span>**Get Started**

For illustration, this thread utilizes the ObsID 1843 (ACIS−I, G21.5−0.9) data that was downloaded in the How to Download Chandra Data from the Archive thread.

If this is your first time using CIAO, please read the **Starting CIAO** thread to ensure that your environment is configured properly.

### <span id="page-2-1"></span>**Data Model Tools**

The four most frequently used (aka "core") tools are:

- *dmlist* − List contents or structure of a file
- *dmcopy* − Filter and bin tables and images
- *dmextract* Make a histogram table file (e.g. PHA or PI file) for spectral fitting or a radial profile for spatial fitting.
- *dmgti* − Define custom good time intervals (GTIs)

In addition, there are a number of more specialized tools:

- *dmappend* − Append multiple blocks/extensions to an existing output file
- *dmarfadd* − Add multiple ARF files together, weighting by exposure time
- *dmcontour* − Make contour regions from a 2−D image
- *dmcoords* − Convert between Chandra instrumental coordinate systems
- *dmdiff* − Compare values in two FITS files
- *dmfilth* − Replace pixel values in source regions of an image with interpolated values
- *dmgroup* − Group a specified column in a table
- *dmgroupreg* − Translates DS9 regions and groups to CIAO format
- *dmhedit* − Edit Data Model file headers
- *dmhistory* − Extracts processing history from file header
- *dmimg2jpg* − Make a color JPEG image from three image files
- *dmimgcalc* − Perform arithmetic on images
- *dmimghist* − Make histogram of values in a 2−D image
- *dmimgpick* − Maps image values to rows in a table
- *dmimgthresh* − Set low exposure regions of an image to zero
- *dmjoin* − Join two files whose sampling is different
- *dmkeypar* − Retrieve information about a keyword from an input file
- *dmmakepar* − Write header keywords to a parameter file
- *dmmakereg* − Create a FITS region file from an ASCII region description
- *dmmerge* − Merge two or more compatible tables into one
- *dmpaste* − Add new columns to a table
- *dmreadpar* − Add parameters from a .par file to a file header
- *dmregrid* − Rebin a stack of two−dimensional images
- *dmsort* − Sort a table block on a given column
- *dmstat* − Compute standard statistics for the column in a table or image
- *dmtcalc* − Define new table columns as functions of old ones
- *dmtype2split* − Create a type 1 file for specified rows of a type 2 file

## <span id="page-3-0"></span>**Running Data Model Tools**

Tools are usually executed from the command−line prompt:

```
unix% dmcopy "acisf01843N001_evt2.fits[EVENTS]" acis_events.fits
```
Alternatively, the parameters can be input to the parameter file before the tool is run:

```
unix% punlearn dmcopy
unix% pset dmcopy infile=acisf01843N001_evt2.fits
unix% pset dmcopy outfile=acis_events.fits
unix% dmcopy
Input dataset/block specification (acisf01843N001_evt2.fits): 
Output dataset name (acis_events.fits):
```
The parameter file that was used can be examined wit[h plist dmcopy](#page-10-0). Note that the Data Model automatically uses the "interesting" block (e.g. EVENTS for an event file, SPECTRUM for a PHA file) when one is not provided, so we chose not to specify it in the second example.

All of the tool capabilities are also available from a GUI (peg) accessed via the Analysis menu of *Prism* and

*filtwin*; see the Introduction to the Analysis Menu and the Introduction to peg threads for more information.

## <span id="page-4-0"></span>**Virtual Files**

The Data Model offers an easy and powerful means of filtering data. As mentioned, the filtered file can be directly input to an analysis task without writing it to disk first; this is known as a "virtual file." The virtual file, which can also be referred to as a subspace, is simply a means of defining a subset of interest in the dataset.

The basic syntax of a virtual file has four arguments:

filename[block][filter][columns/binning][newblock]

- block − the section of the file to use
- filter − the filter to be applied
- columns/binning − either the columns from a table to be included in an output table or the binning
- newblock (optional) − the name for the new block in the output file, default is the block used from the input file

See ahelp dmfiltering for more information on filtering syntax.

Examples of virtual files:

• Select the first three columns of the EVENTS block by number:  $arcsf01843N001$   $evt2.fits[EWENTS][cols #1, #2, #3]$ or by name: acisf01843N001\_evt2.fits[cols time,ccd\_id,node\_id] • Select certain rows from a FITS file: acisf01843N001\_evt2.fits[#row=1:4] • Bin an event file to create a PI spectrum (using [dmextract\)](#page-7-1): acisf01843N001\_evt2.fits[EVENTS][bin pi=1:1024:1] or an image (usin[g dmcopy](#page-7-0)): acisf01843N001\_evt2.fits[EVENTS][bin x=3200:4800:4,y=3200:4800:4]

More information on binning data is available from ahelp dmbinning.

#### <span id="page-4-1"></span>**The Core Tools**

These examples show just a few of the uses for each tool – see the ahelp files for more options and examples.

#### <span id="page-4-2"></span>**1. dmlist**

FITS files generally contain several different blocks, each containing multi−dimensional data. The dmlist tool allows the user to inspect all or part of a data file by column, row, etc.

To list the blocks in a file: •

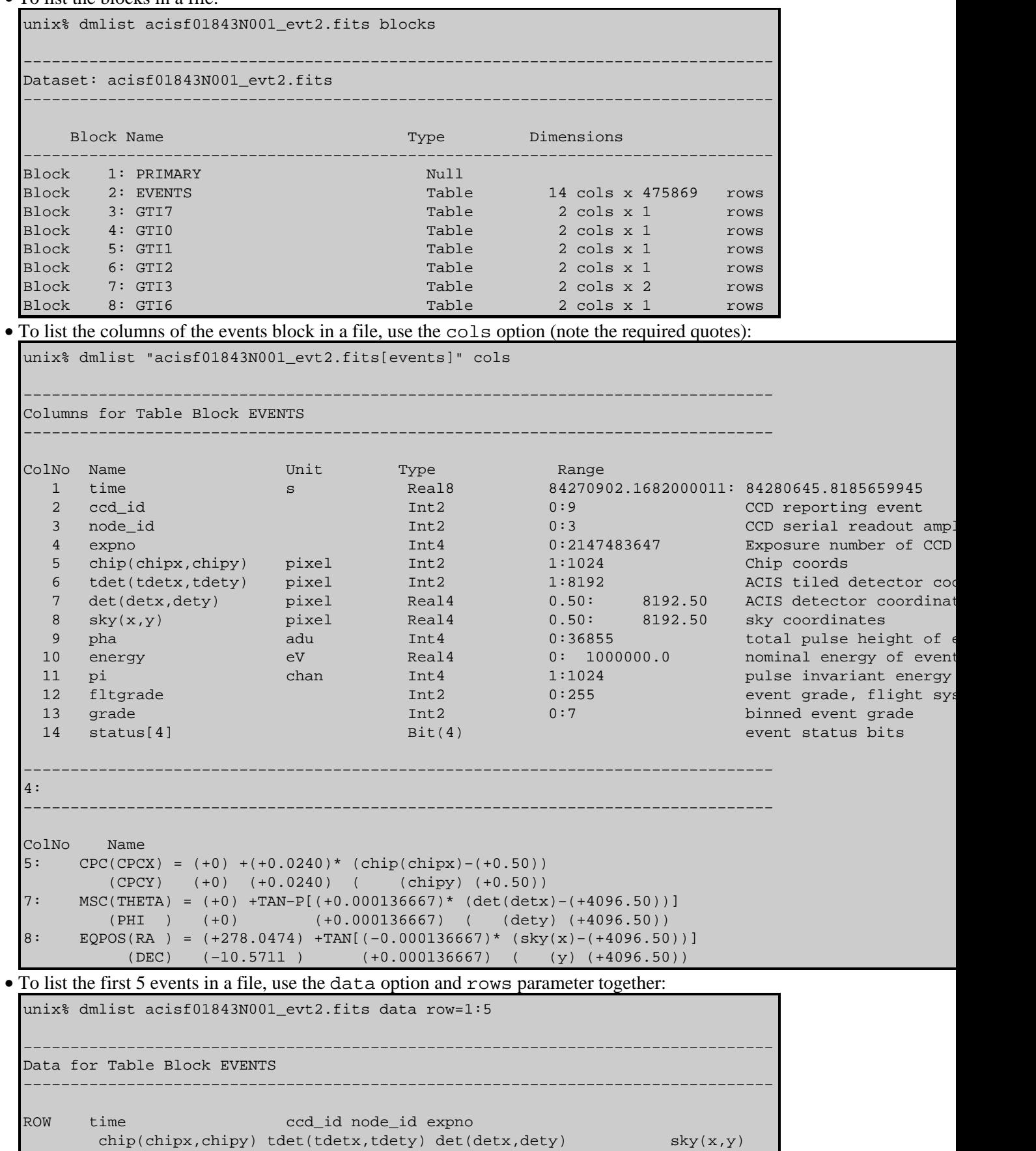

 pha energy pi fltgrade grade status[4] 1 84272488.5504292250 6 3 3 (861,148) (3736,1850) ( 3697.3767089844, 6789.5180664062) ( 1439.8631591797, 3556.3112792969) 3601 14079.6406250 965 0 0 00000000000000000000000000000000 2 84272488.5504292250 6 3 3 (962,609) (3837,2311) ( 3798.8344726562, 6328.2709960938) ( 1894.8839111328, 3682.7961425781) 3737 15603.13281250 1024 208 6 00000000000000000000000000000000 3 84272488.5914692283 7 2 3 (524,10) (4441,1712) ( 4404.6499023438, 6927.2255859375) ( 1263.7524414062, 4255.0126953125) 2625 12244.93750 839 10 6 00000000000000000000000000000000 4 84272488.5914692283 7 3 3 (807,52) (4724,1754) ( 4687.8652343750, 6885.5917968750) ( 1289.8640136719, 4540.0781250) 3509 15991.6308593750 1024 16 4 00000000000000000000000000000000 5 84272488.5914692283 7 1 3 (448,135) (4365,1837) ( 4329.1870117188, 6802.6430664062) ( 1392.2685546875, 4186.4628906250) 1712 8132.1030273438 557 64 2 00000000000000000000000000000000

DM Intro - CIAO 3.4

```
• To list the file header:
```
unix% dmlist acisf01843N001\_evt2.fits header

```
−−−−−−−−−−−−−−−−−−−−−−−−−−−−−−−−−−−−−−−−−−−−−−−−−−−−−−−−−−−−−−−−−−−−−−−−−−−−−−−−
Header keys for block EVENTS
−−−−−−−−−−−−−−−−−−−−−−−−−−−−−−−−−−−−−−−−−−−−−−−−−−−−−−−−−−−−−−−−−−−−−−−−−−−−−−−−
 −− COMMENT This FITS file may contain long string keyword values that are
 −− COMMENT continued over multiple keywords. The HEASARC convention uses the &
 −− COMMENT character at the end of each substring which is then continued
 −− COMMENT on the next keyword which has the name CONTINUE.
0001 HDUCLASS OGIP String String
0002 HDUCLAS1 EVENTS EVENTS String
0003 HDUCLAS2 ALL ALL String
0004 ORIGIN ASC String Source of FITS file
0005 CREATOR cxc − Version CIAO 2.0b String tool that created this
0006 REVISION 1 Int4 
0007 ASCDSVER               R4CU5UPD8.2             String     ASCDS version number
0008 CHECKSUM kiJFmhIFkhIFkhIF String HDU checksum
0009 DATASUM 2822987099 String data unit checksum
0010 DATE 2000-09-04T05:09:46 String Date and time of file c
0011 DATE−OBS 2000−09−02T08:35:02 String Date and time of observation start
0012 DATE−END 2000−09−02T11:17:25 String Date and time of observation stop
.
. (etc.)
.
```
• All of the above examples may be combined into one command that yields the greatest possible amount of information:

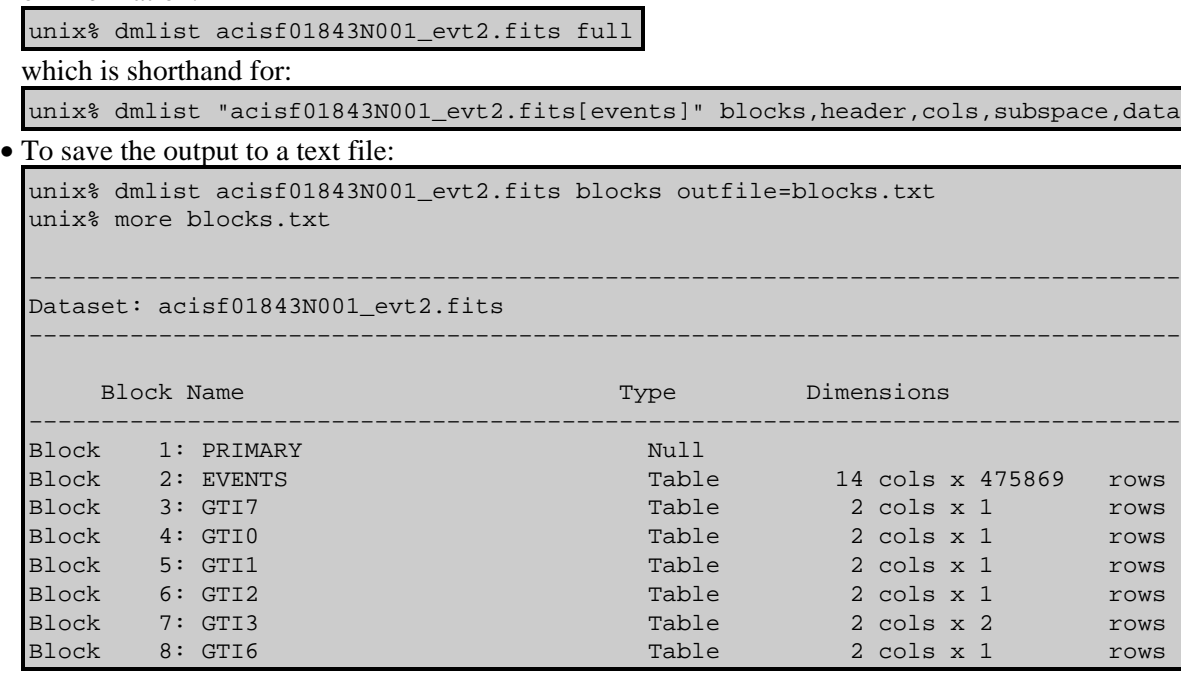

#### <span id="page-7-0"></span>**2. dmcopy**

The dmcopy tool can be used to manipulate data. Unlike dmlist, which produces text output, this tool produces a new data file in one of the supported formats.

• Copy the events from the central region of a file into a new FITS file:

```
\vertunix% dmcopy "acisf01843N001_evt2.fits[events][x=3600:4000,y=3800:4200]"
      acis_center.fits
```
Generate a blocked image: •

A convenient way to display the full field of view of an event file is to bin it into an image. In this example, the full range of sky coordinates is blocked by a factor of 4:

```
unix% dmcopy "acisf01843N001_evt2.fits[events][bin x=::4,y=::4][IMAGE]"
      acis_img.fits
```
Since the image file is a binned version of the event file, only the selected variable (i.e. sky coordinates) is retained. All other information (photon arrival times, energy, etc.) is lost.

• Filter using a region defined in sky coordinates:

```
unix% dmcopy "acisf01843N001_evt2.fits[sky=ellipse(1628,4116,92,160,0)]" \setminus source.fits
```
Note that the name of the column in the filter must match the name within the file itself; in Chandra data, "sky" is shorthand for " $(x, y)$ ."

#### <span id="page-7-1"></span>**3. dmextract**

The <u>dmextract</u> tool is similar to dmcopy. It is used to bin tables into images, but writes the binned data to a table instead of creating an image.

• Make a histogram from a table column:

unix% dmextract "acisf01843N001\_evt2.fits[bin pha=1:2048:2]" histogram.pha

Extract the PI spectrum of a source in sky coordinates: •

unix% dmextract "acisf01843N001\_evt2.fits[sky=region(ds9.reg)][bin pi]" \ spectrum.fits

where

unix% more ds9.reg # Region file format: CIAO version 1.0 ellipse(1628,4116,92,172,0)

More examples of region syntax are available from ahelp dmregions.

Use a stack input: •

This tool can take a stack as input, output, or both. To combine both of the previous examples into one command:

```
unix% more infiles.lis
acisf01843N001_evt2.fits[bin pha=1:2048:2]
acisf01843N001_evt2.fits[sky=ellipse(1628,4116,92,172,0)][bin pi]
unix% more outfiles.lis
histogram_lis.pha
spectrum_lis.fits
unix% dmextract infile=@infiles.lis outfile=@outfiles.lis
```
#### <span id="page-8-0"></span>**4. dmgti**

Pipeline processing of Chandra data uses dmgti to calculate good time intervals (GTIs) based on input MTL files. Although this is what the tool was designed for, dmgti will work equally well on any GTI filter as long as the first column of the input file is time.

A look at a lightcurve file (created with  $d$ mextract and [these parameters\)](#page-10-1) shows background flares where the count rate reaches values much higher than the mean (several rows were omitted for the sake of space):

```
unix% dmlist "bkg_lc.fits[cols time, count_rate, stat_err]" data
−−−−−−−−−−−−−−−−−−−−−−−−−−−−−−−−−−−−−−−−−−−−−−−−−−−−−−−−−−−−−−−−−−−−−−−−−−−−−−−−
Data for Table Block LIGHTCURVE
−−−−−−−−−−−−−−−−−−−−−−−−−−−−−−−−−−−−−−−−−−−−−−−−−−−−−−−−−−−−−−−−−−−−−−−−−−−−−−−−
ROW TIME COUNT RATE STAT_ERR
    1 84270903.7887200117 0 0
    2 84270907.0297600031 0 0
    3 84270910.2707999945 0 0
.
.
 490 84272488.6572799981 7.8124999849 5.0
 491 84272491.8983199894 6.8749999867 4.6904157598
   492 84272495.1393600106 10.6249999794 5.8309518948
   493 84272498.3804000020 7.8124999849 5.0
.
.
   742 84273305.3993600011 83.7499998377 16.3707055437
   743 84273308.6403999925 121.8749997639 19.7484176581
```
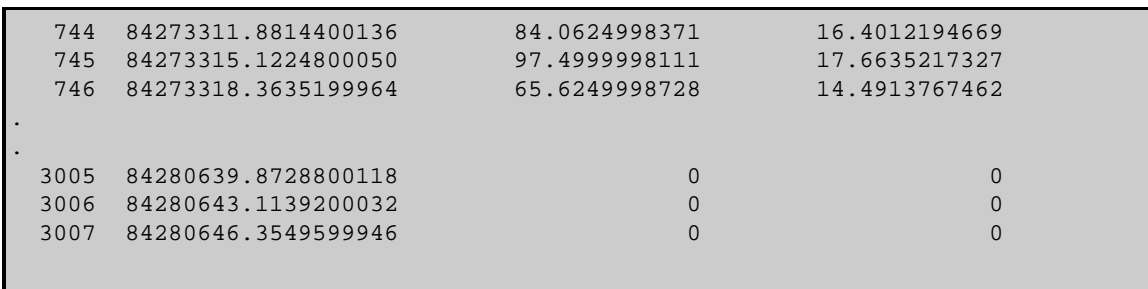

The tool dmsort is used to sort the count\_rate column in descending order, to show more clearly the times of high background:

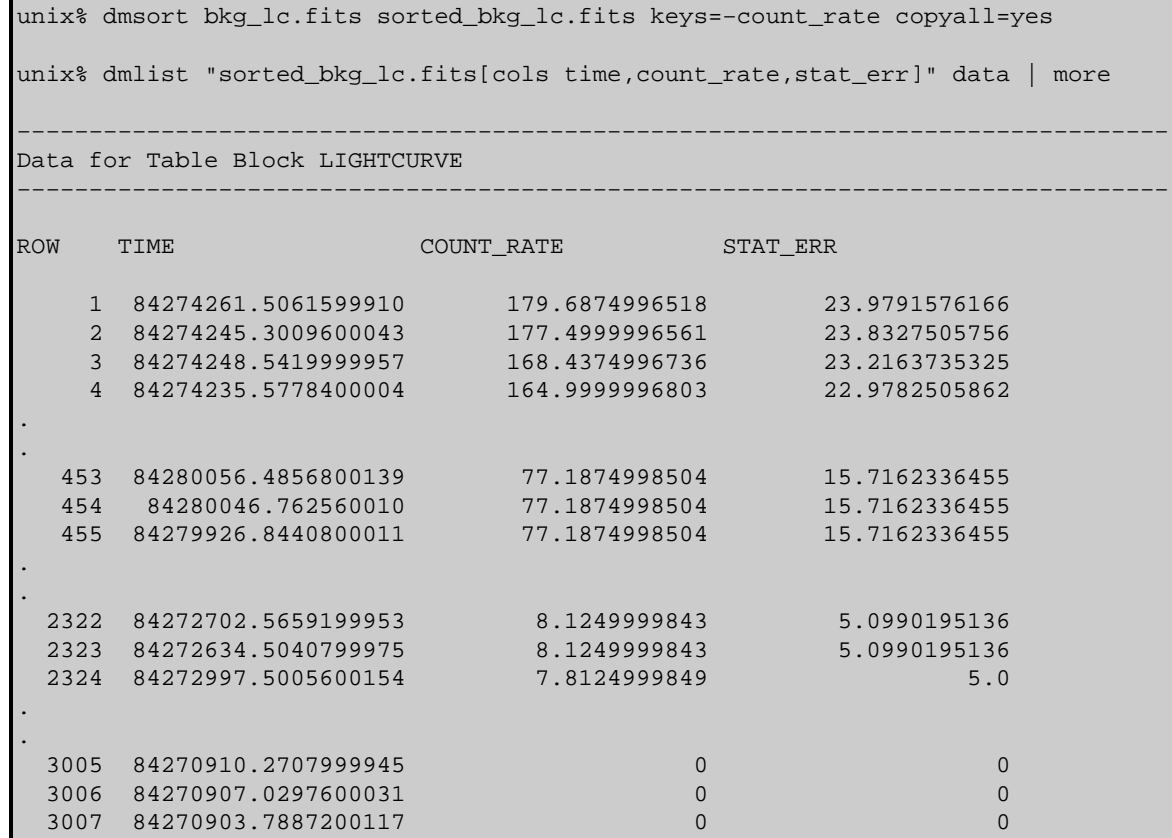

If we wanted to exclude the times when the count rate was less than 40.0 and greater than 100.0:

```
unix% dmgti infile=bkg_lc.fits outfile=acis_gti.fits \
      userlimit="(count_rate>40.0)&&(count_rate<100.0)"
unix% dmlist "acis_gti.fits[gti]" data
−−−−−−−−−−−−−−−−−−−−−−−−−−−−−−−−−−−−−−−−−−−−−−−−−−−−−−−−−−−−−−−−−−−−−−−−−−−−−−−−
Data for Table Block GTI
−−−−−−−−−−−−−−−−−−−−−−−−−−−−−−−−−−−−−−−−−−−−−−−−−−−−−−−−−−−−−−−−−−−−−−−−−−−−−−−−
ROW START STOP
      1 84273206.5476399958 84273209.7886800170
      2 84273213.0297200084 84273232.4759600163
      3 84273242.1990800202 84273307.0198799968
.
.
     72 84279795.5819600224 84279798.8230000138
```
 73 84279818.2692400217 84279857.1617200077 74 84279860.4027599990 84280443.7899599969

The event file may now be filtered on the newly calculated GTI:

unix% dmcopy "acisf01843N001\_evt2.fits[@acis\_gti.fits]" acis\_filtered\_evt2.fits

Doing a dmlist on each of the files shows how the number of events and the GTI blocks are affected by this filter:

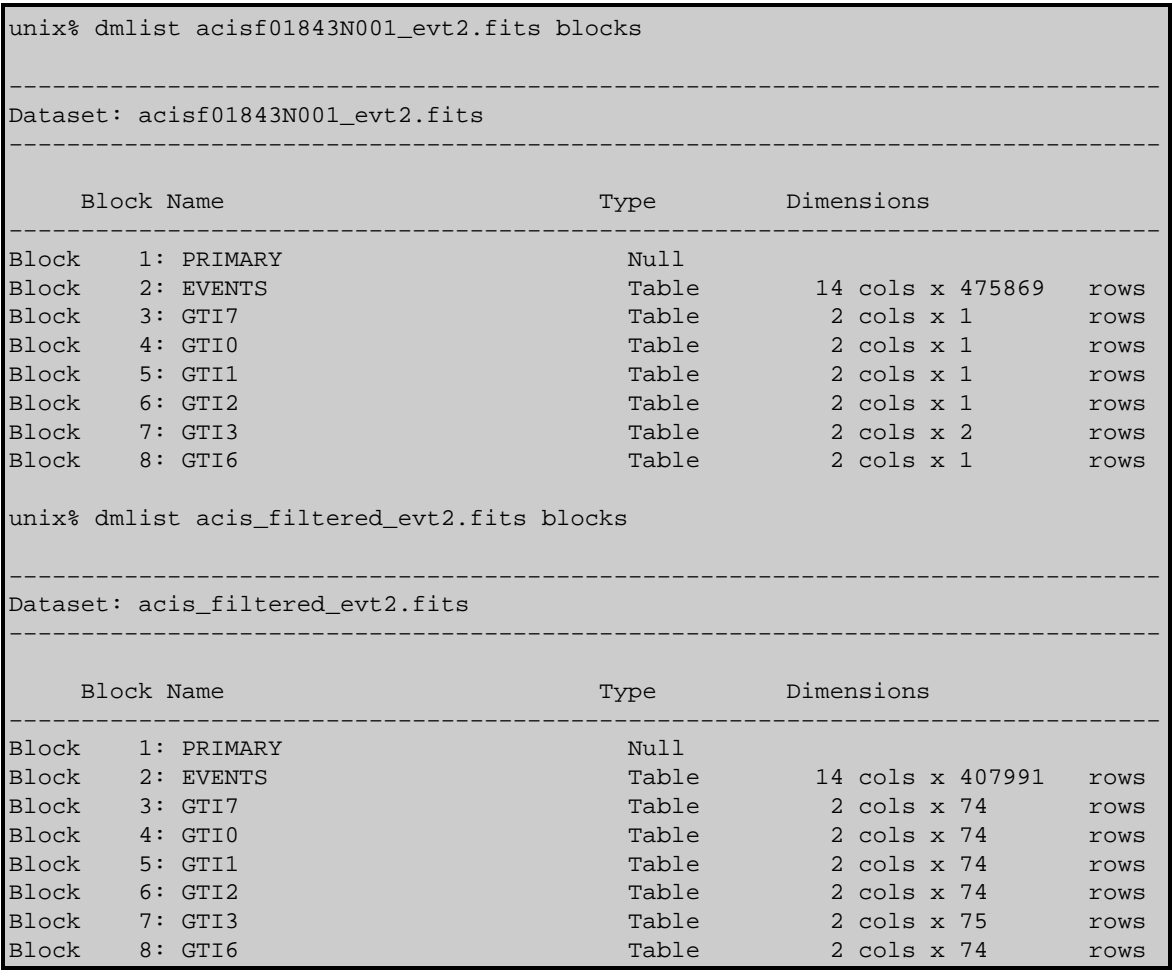

<span id="page-10-0"></span>Parameters for /home/username/cxcds\_param/dmcopy.par

```
 infile = acisf01843N001_evt2.fits Input dataset/block specification
 outfile = acis_events.fits Output dataset name
 (kernel = default) Output file format type
 (option = ) Option − force output type
 (verbose = 0) Debug Level
 (clobber = no) Clobber existing file
  (mod = q1)
```
<span id="page-10-1"></span>Parameters for /home/username/cxcds\_param/dmextract.par

```
infile = acisf01843N001_evt2.fits[ (x,y)=field() -ellipse(1628,4116,100,140,0)][bin time=::3.24104] outfile = bkg_lc.fits Enter output file name
     (bkg = ) Background region file or fixed background (counts/pixel/s) subtraction
   (error = gaussian) Method for error determination(gaussian|gehrels|<variance file>)
 (bkgerror = gaussian) Method for background error determination(gaussian|gehrels|<variance file>)
 (bkgnorm = 1.0) Background normalization
     (exp = ) Exposure map image file
  (bkgexp = ) Background exposure map image file
 (sys_err = 0) Fixed systematic error value for SYS_ERR keyword
     (opt = ltc1) Output file type 
 (defaults = ${ASCDS_CALIB}/cxo.mdb −> /soft/ciao/data/cxo.mdb) Instrument defaults file
    (wmap = ) WMAP filter/binning (e.g. det=8 or default)
 (clobber = no) OK to overwrite existing output file(s)?
 (verbose = 0) Verbosity level
   (mode = ql)
```
## <span id="page-11-0"></span>**History**

- 23 Dec 2004 reviewed for CIAO 3.2: no changes
- 01 Dec 2005 updated for CIAO 3.3: default value of dmextract error and bkgerror parameters is "gaussian"; updates to screen output i[n dmgti example](#page-8-0)
- 01 Dec 2006 updated for CIAO 3.4: updates to screen output in *dmgti example*

URL[: http://cxc.harvard.edu/ciao/threads/dm\\_intro/](http://cxc.harvard.edu/ciao/threads/dm_intro/) Last modified: 1 Dec 2006